# **Store Pickup - Magento 2**

- [Installation](#page-0-0)
- [Backend Configuration \(Admin side\)](#page-1-0)
- [Backend Functionality](#page-3-0)
- [Frontend Functionality](#page-9-0)
- [API](#page-11-0)
- [Demo](#page-13-0)
- [FAQs](#page-13-1)
- [Support](#page-13-2)
- [Additional Services](#page-13-3)

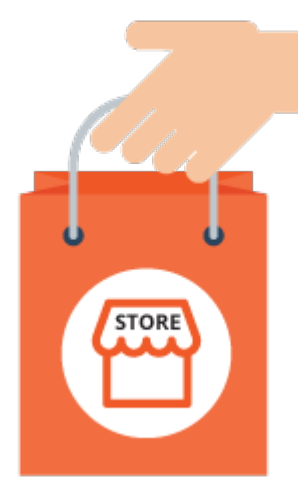

## <span id="page-0-0"></span>Installation

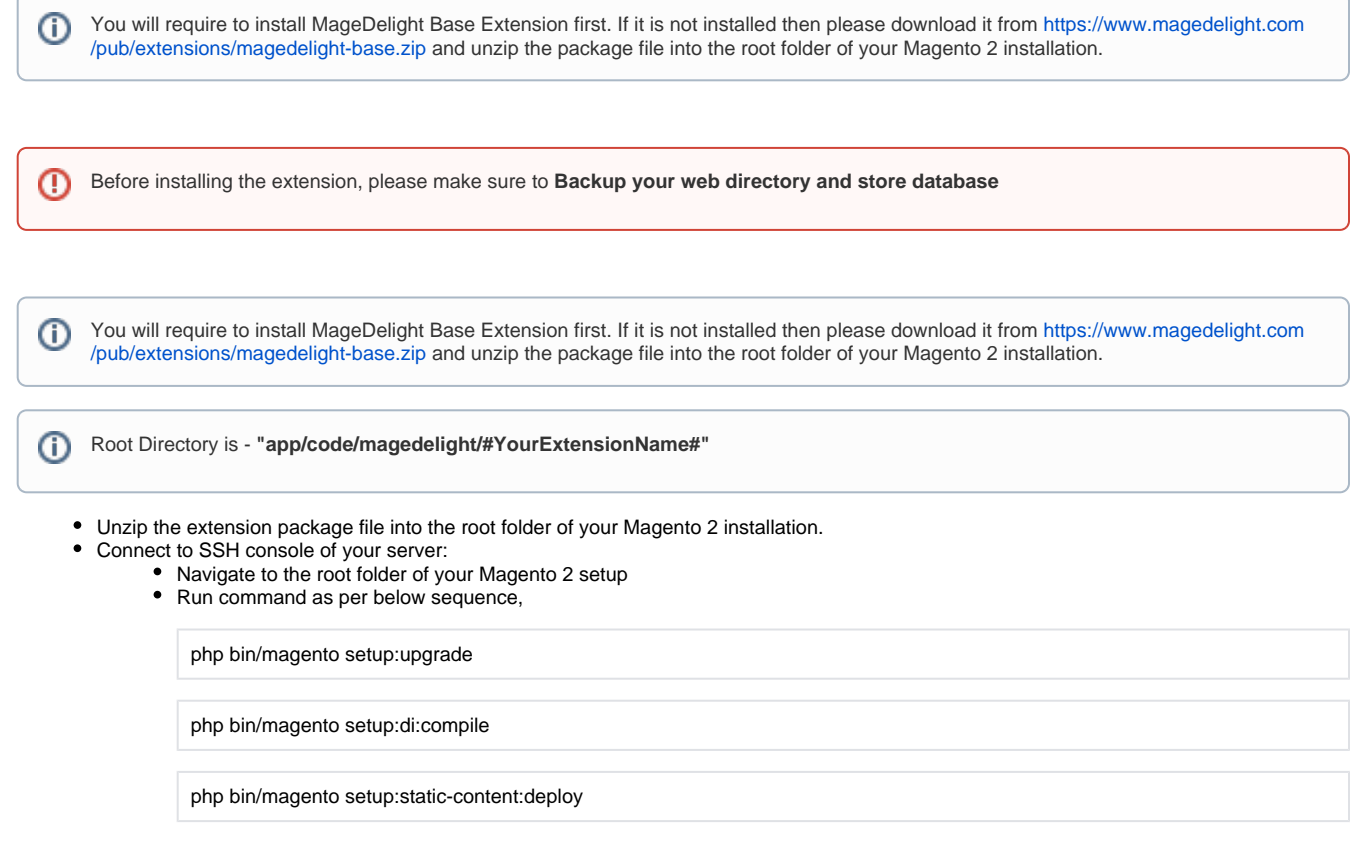

• log out from the backend and log in again

If you are using Magento 2.3 or later then you do not need to activate license. Extension will be activated with silent activation mechanism Δ and does not require activation keys to be entered manually.

# <span id="page-1-0"></span>Backend Configuration (Admin side)

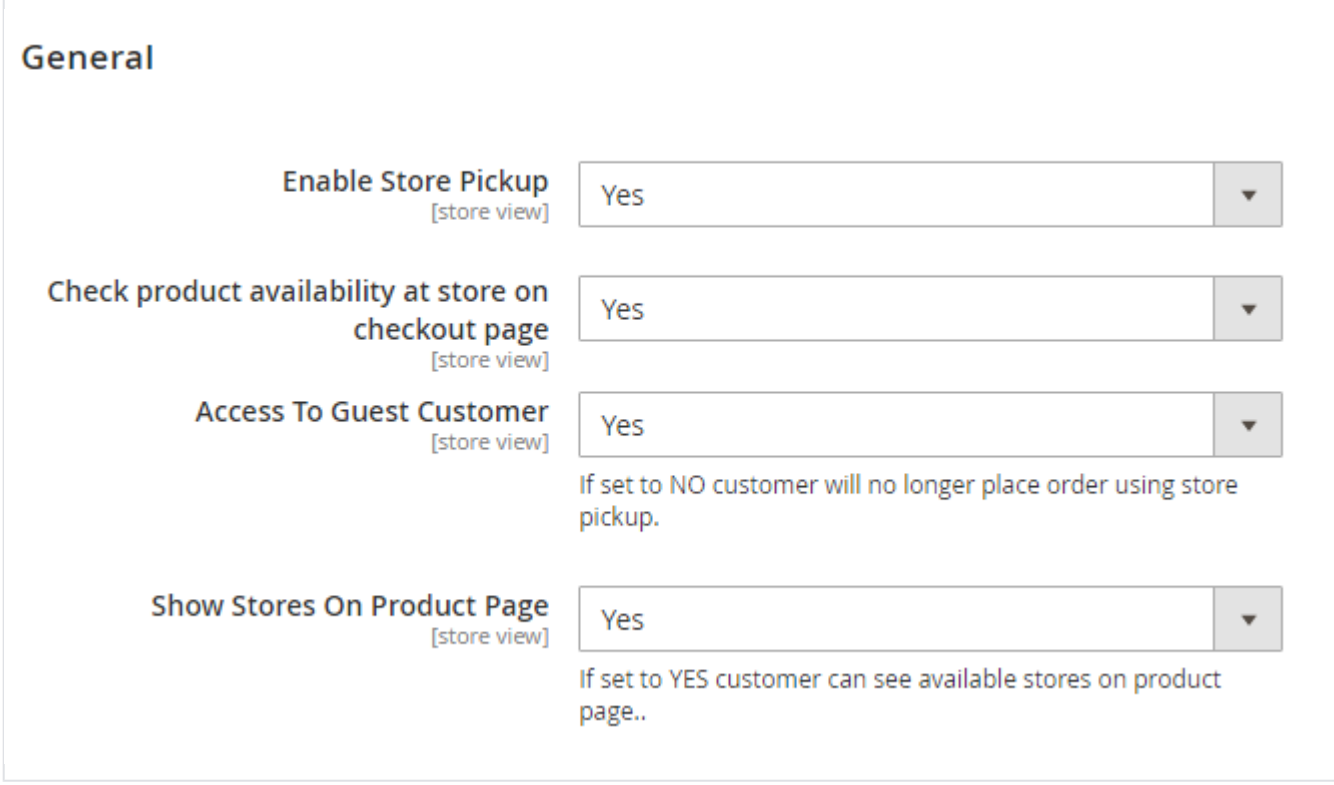

**Check product availability at store on checkout page:** Set "Yes" to check if product is available at store or not. If product is not available then it will not show store in pickup selection. Please note that, this option will not managing any stock/inventory at store.

**Access to Guest Customer:** Set access limit to allows store locator to guest customer or not.

**Show Stores On Product Page:** Set "Yes" to show list of stores on product details page. On click of "Show pickup points", it will show list of stores in popup box.

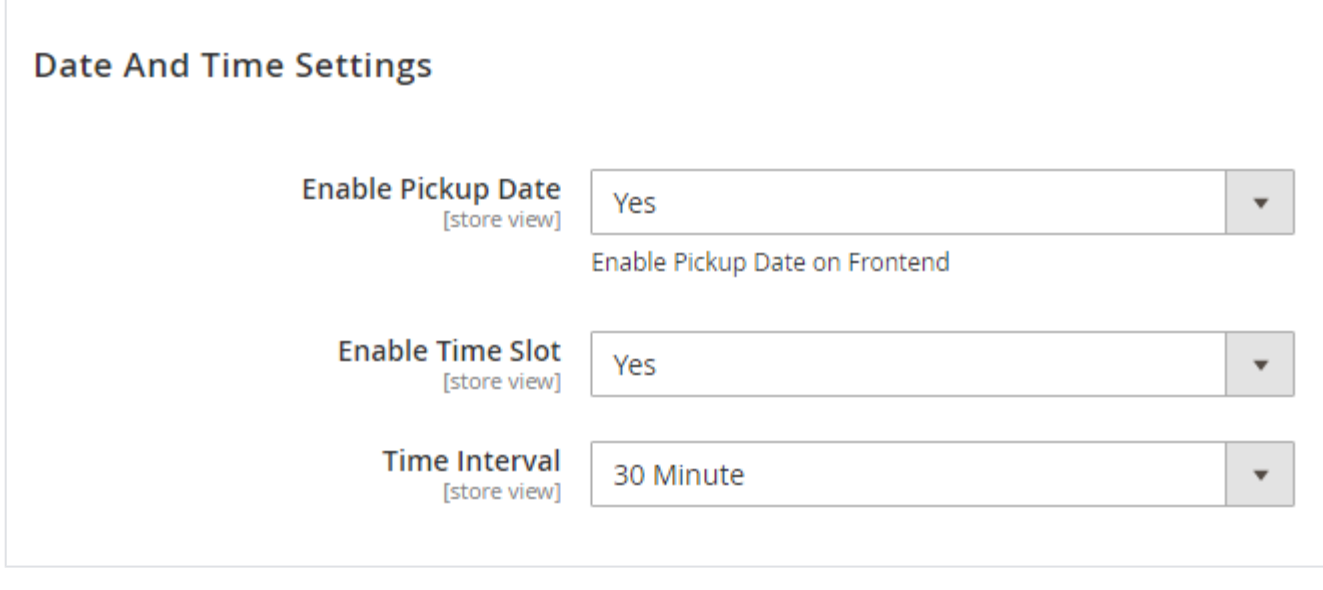

**Enable Pickup Date:** Set "Yes" to enable pickup date while checkout process. Customer can select date to pickup product from store. **Enable Time Slot:** Set "Yes" to enable time slot selection on front-end while checkout process. Customer can select time to pickup product

- from store.
- **Time Interval:** Select time interval between time slots. If will keep duration of selected interval minutes while showing time slots.

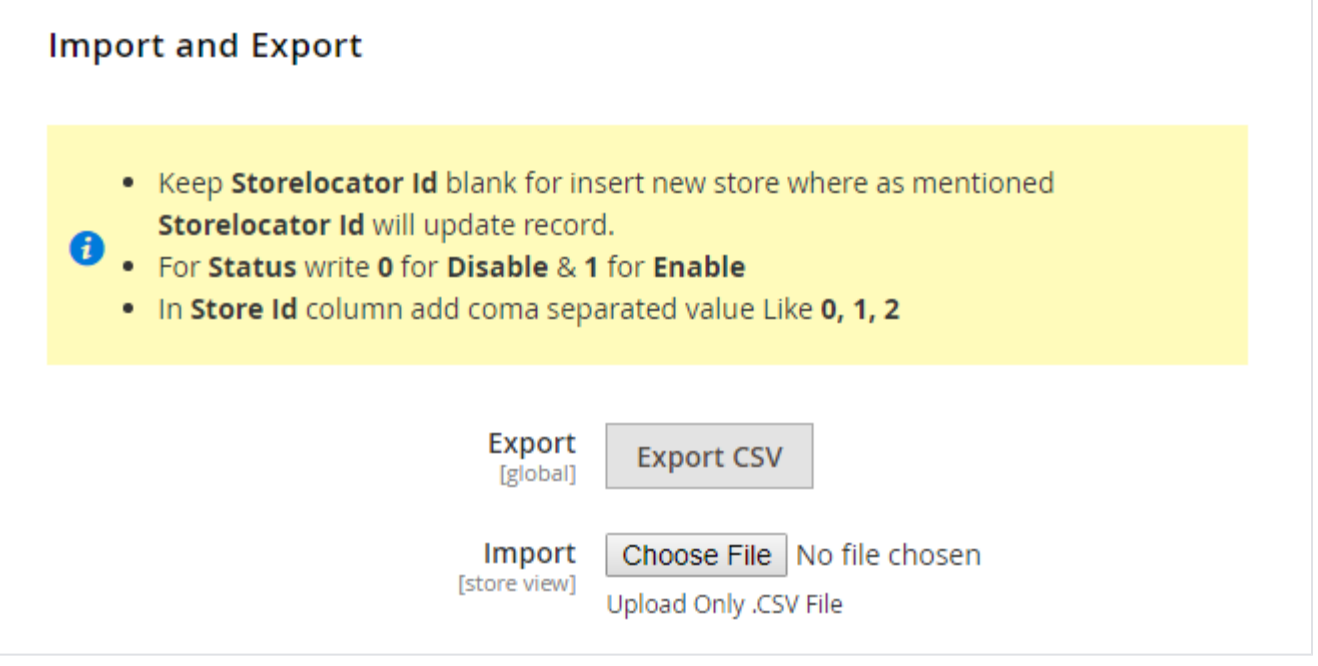

**Export:** Click on "Export" button to export CSV file of all stores.

**Import:** Click on "Import" to import stores manually, the exported CSV file can be used for the sample CSV file.

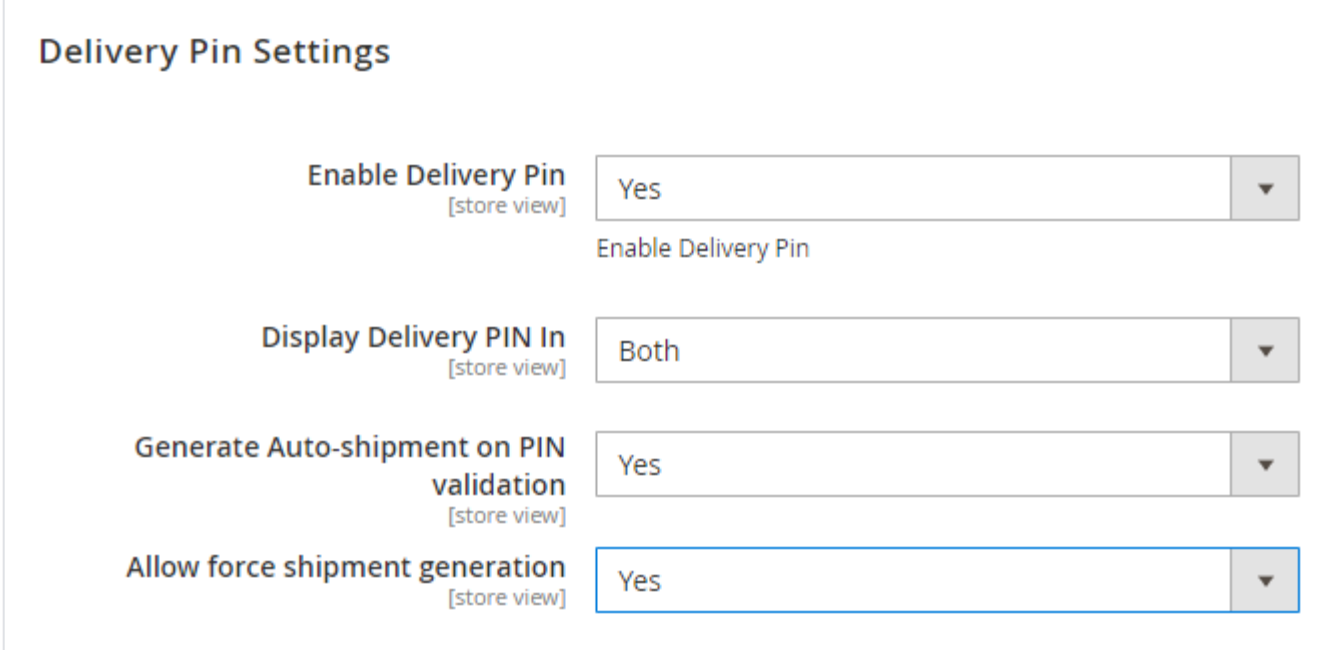

- **Enable Delivery Pin:** Set as "Yes" to enable delivery PIN.
- **Display Delivery PIN In:** Set delivery PIN display either only in email or My account section or both.
- **Generate Auto-shipment on PIN validation:** Set "Yes" to generate shipment when admin validate delivery PIN.
- **Allow force shipment generation:** Set "Yes" to generate shipment forcefully without verifying delivery PIN.

# <span id="page-3-0"></span>Backend Functionality

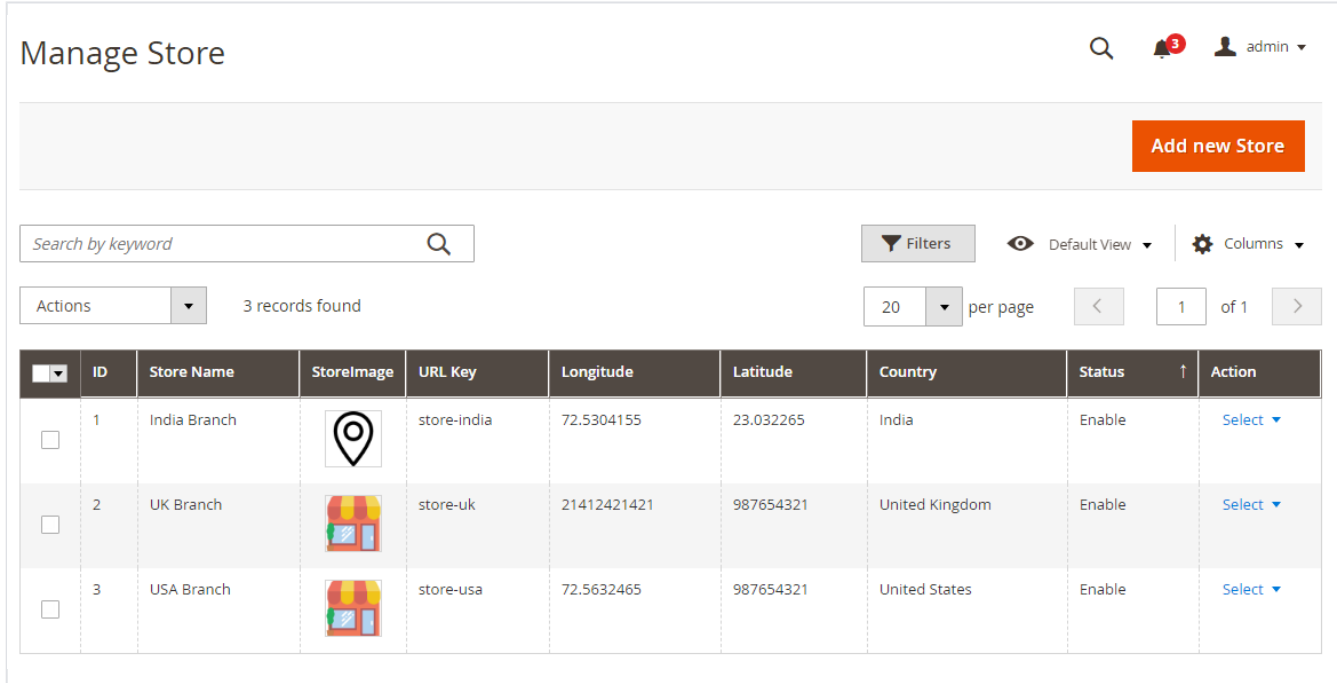

With manage stores you can create multiple store with store information like address, working days, hours and products available for that store.

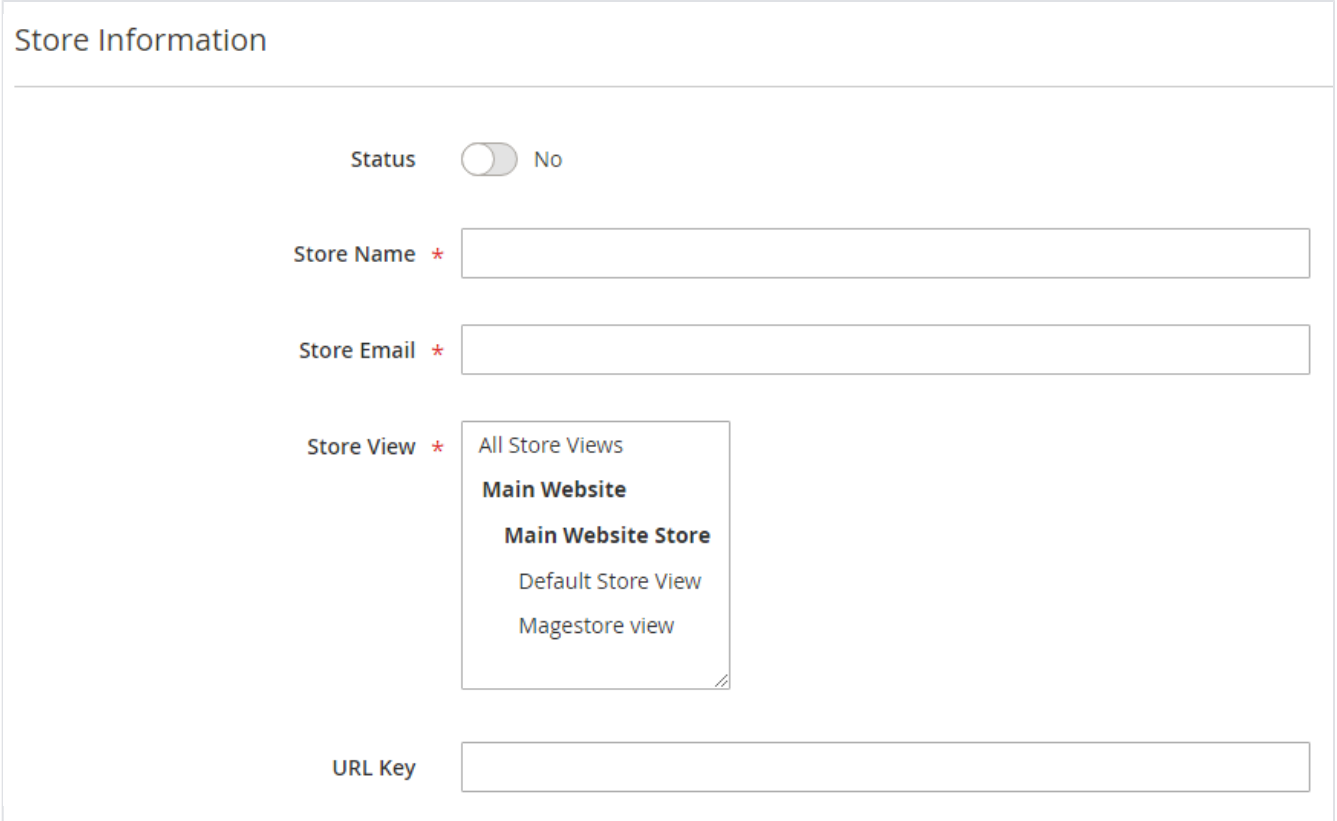

- **Status:** Select "Yes" to enable store on front-end.
- **Store Name:** Provide store name to be displayed on front-end.
- **Store Email:** Provide store email to receive email notifications on order placed for self pickup.
- **Store View:** Select store views to enable store for pickup.
- **URL Key:** Provide URL key for store details.

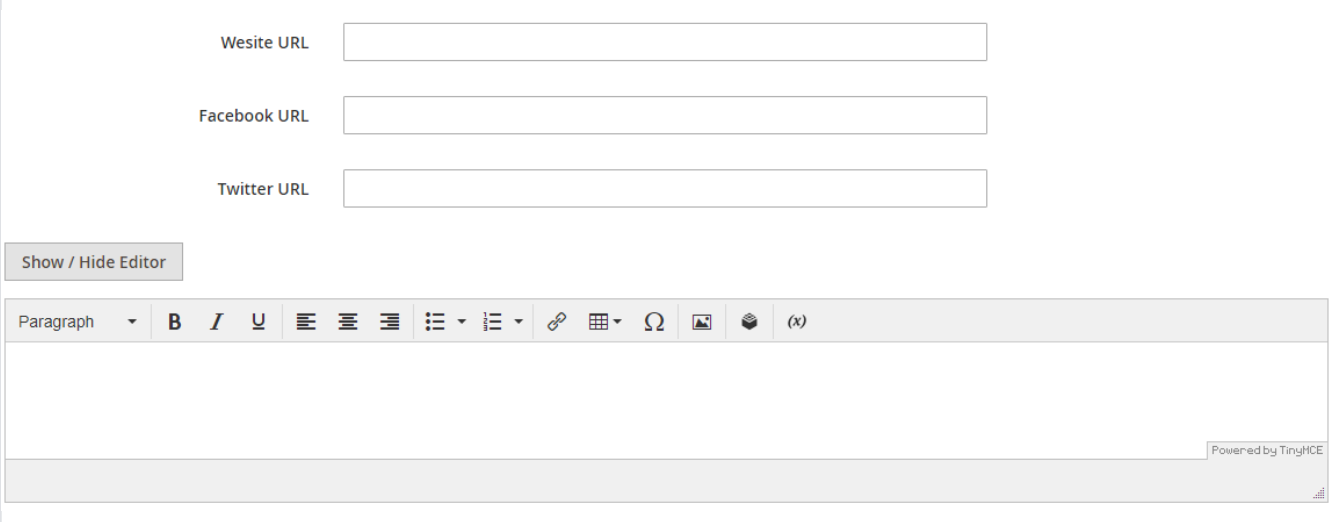

- **Website URL:** Provide website URL for store if any.
- **Facebook URL:** Provide Facebook page URL if any for the store.
- **Twitter URL:** Provide Twitter page URL if any for the store.
- **Description:** Provide description for the store.

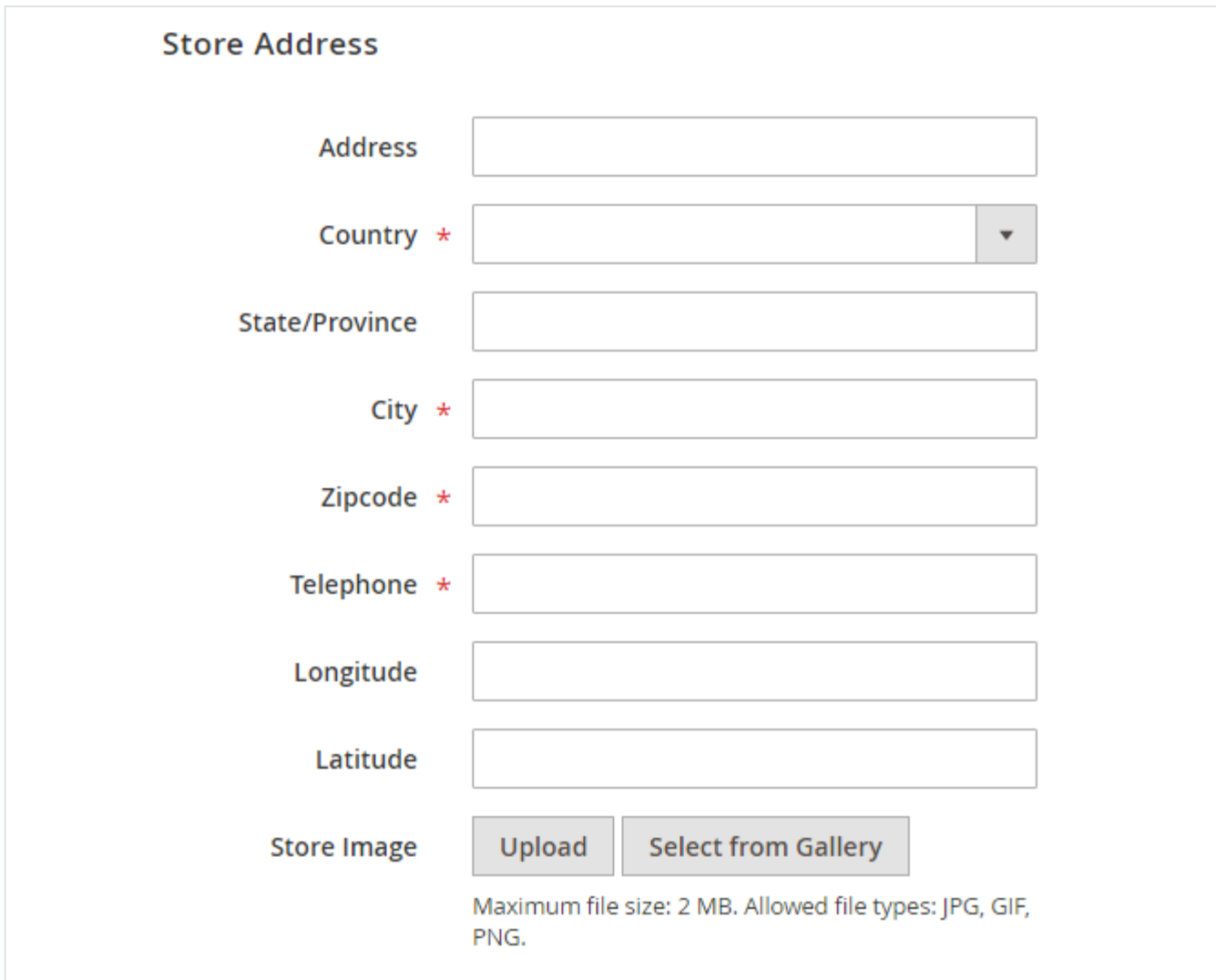

- **Address:** Provide store address line 1 and 2.
- **Country:** Select country name for the store.
- **State/Province:** Provide states name of the store.
- **City:** Provide city name of the store.
- **Zipcode:** Provide zipcode for the store.
- **Telephone:** Provide telephone/contact number of the store.
- **Longitude:** Provide longitude of the store to display marker on map.
- **Latitude:** Provide latitude of the store to display marker on map.
- **Store Image:** Upload physical store image.

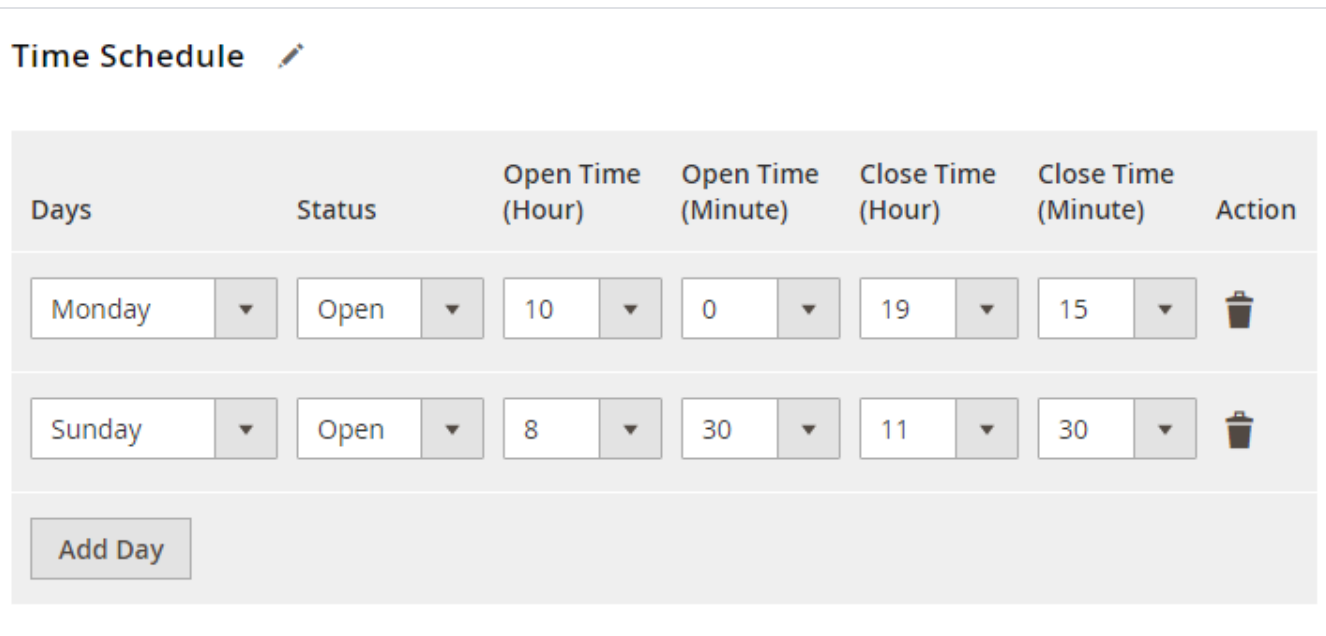

- **Days:** Select day to enable time slots.
- $\bullet$ **Status:** Select day to set status of store either open or closed.
- **Open Time (Hour):** Select time in hour to specify store open time.
- **Open Time (Minute):** Select time in minutes to specify store open time.
- **Close Time (Hour):** Select time in hour to specify store close time.
- **Close Time (Minute):** Select time in minutes to specify store close time.

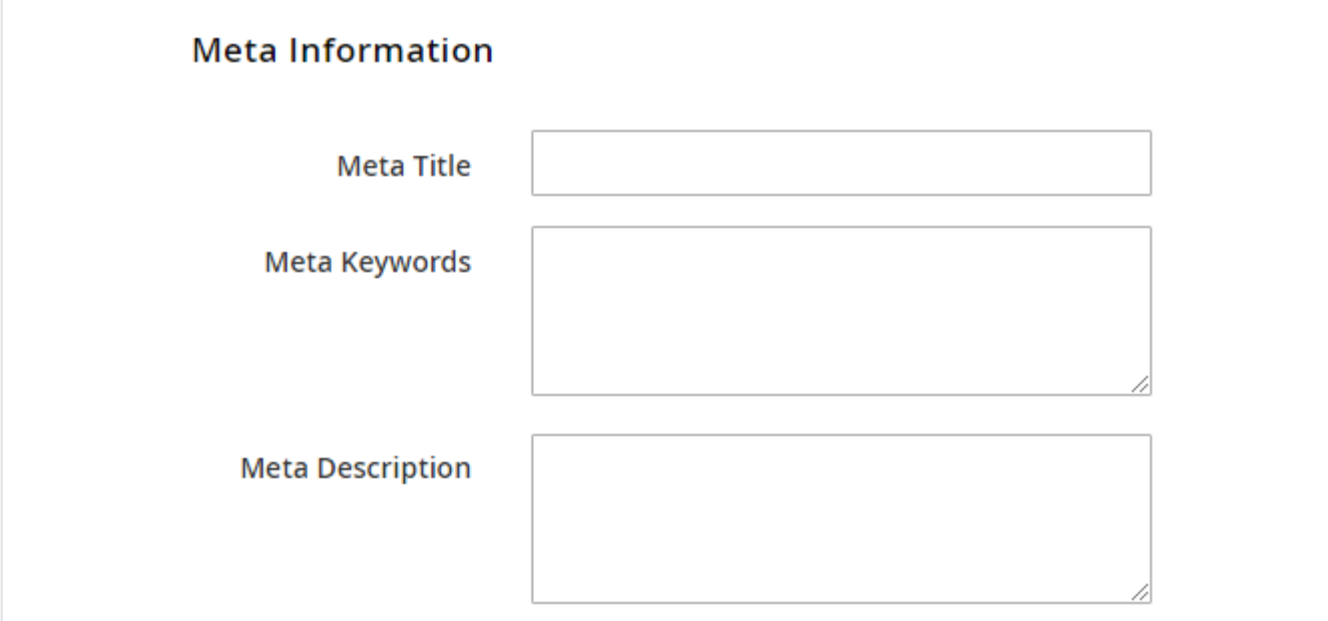

- **Meta Title:** Specify Meta Title for the store. This will help you to enable store presence on search engine.
- **Meta Keywords:** Specify Meta Keywords. Enter comma separated keywords to enable store presence on search engine.
- **Meta Description:** Specify Meta Description up to 150 characters. This will be displayed on search engine.

| <b>Products Of The Store</b><br>⊙                                                       |                                 |                     |                     |                      |                                                                                      |                             |
|-----------------------------------------------------------------------------------------|---------------------------------|---------------------|---------------------|----------------------|--------------------------------------------------------------------------------------|-----------------------------|
| Apply the rule only if the following conditions are met (leave blank for all products). |                                 |                     |                     |                      |                                                                                      |                             |
| If ALL of these conditions are TRUE :<br>SKU is<br>$\blacksquare$ $\odot$ $\, \otimes$  |                                 |                     |                     |                      |                                                                                      |                             |
|                                                                                         | Search                          | <b>Reset Filter</b> | 2046 records found  |                      | of 103<br>20<br>$\mathbf{1}$<br>per page<br>$\sum$<br>$\boldsymbol{\mathrm{v}}$<br>≦ |                             |
|                                                                                         | n.                              | ID                  | <b>Type</b>         | <b>Attribute Set</b> | <b>SKU</b>                                                                           | <b>Product</b>              |
|                                                                                         | Any<br>$\overline{\phantom{a}}$ |                     | $\bar{\phantom{a}}$ | $\blacktriangledown$ |                                                                                      |                             |
|                                                                                         | $\mathcal{L}$                   |                     | Simple Product      | Bag                  | 24-MB01                                                                              | Joust Duffle Bag            |
|                                                                                         | a.                              | $\overline{2}$      | Simple Product      | <b>Bag</b>           | 24-MB04                                                                              | <b>Strive Shoulder Pack</b> |
|                                                                                         | U                               | 3                   | Simple Product      | Bag                  | 24-MB03                                                                              | Crown Summit Backpack       |
|                                                                                         | L.                              | 4                   | Simple Product      | Bag                  | 24-MB05                                                                              | Wayfarer Messenger Bag      |
|                                                                                         | ×.                              | 5                   | Simple Product      | <b>Bag</b>           | 24-MB06                                                                              | Rival Field Messenger       |
|                                                                                         |                                 |                     |                     |                      |                                                                                      |                             |

**Products Of The Store:** Select the products available at the store.

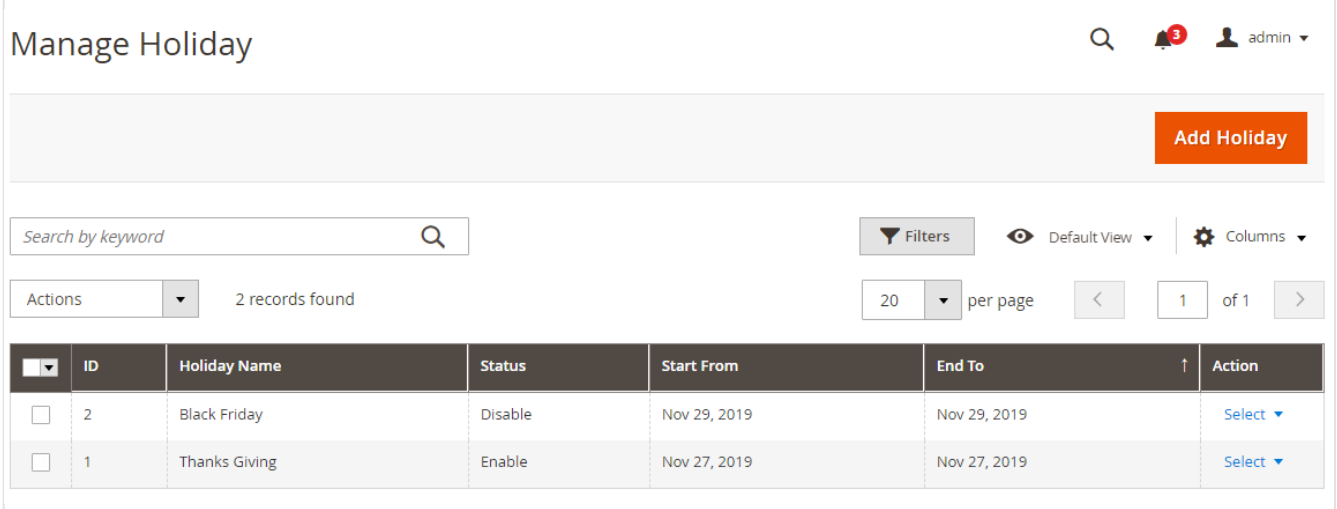

With manage stores you can create multiple store with store information like address, working days, hours and products available for that store.

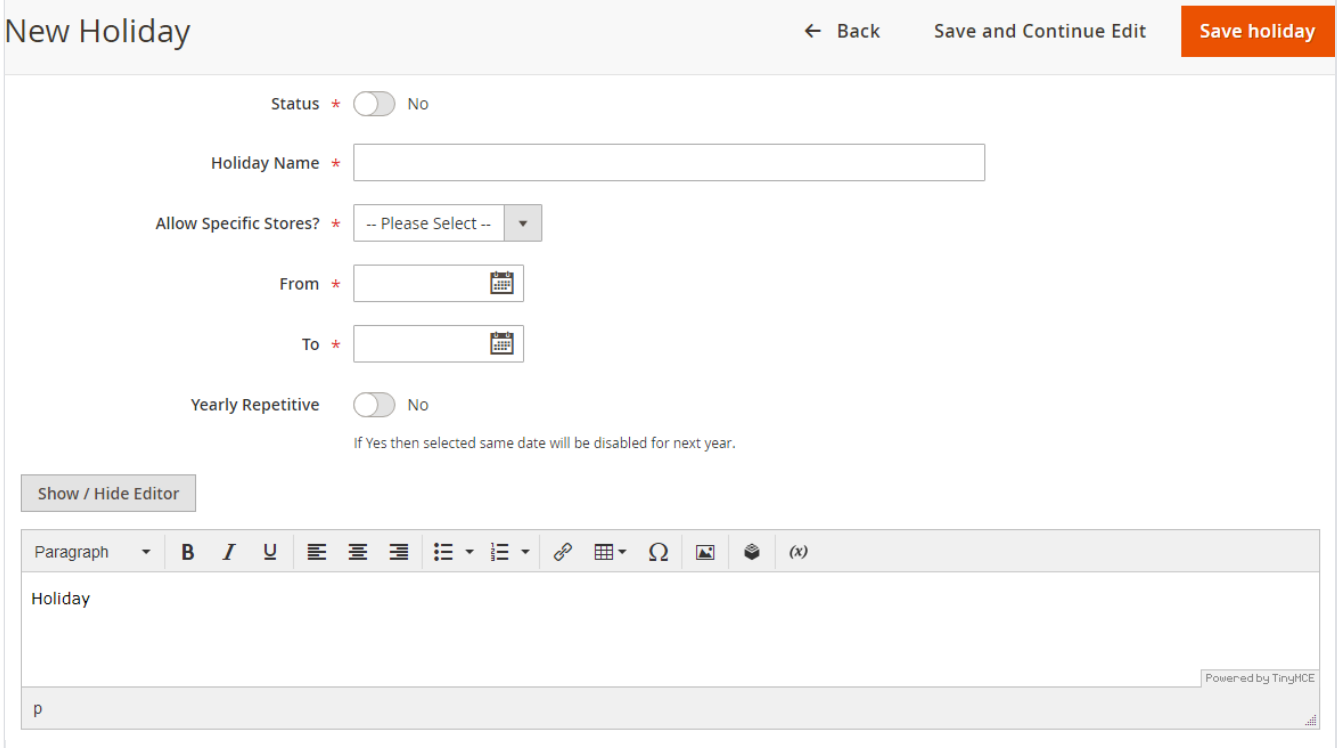

- **Status:** Select "Yes" to enable holiday. If enabled then the date will be disabled in calendar.
- **Holiday Name:** Provide holiday name.
- **Allow Specific Stores?:** Select stores if the holiday is applicable for selected stores only.
- **From:** Select From date for holiday starts.
- **To:** Select To date for the holiday ends.
- **Yearly Repetitive:** Select "Yes" if the holiday repeats every year.
- **Description:** Provide description of the holiday.

### **Order & Account Information**

### Order # 000000045 (The order confirmation email is not sent)

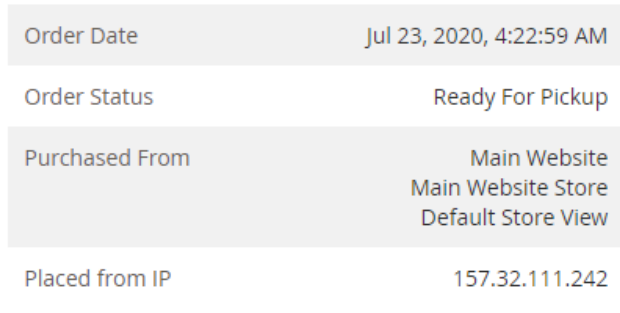

#### **Account Information Edit Customer**

**Customer Name** Veronica Costello Email roni\_cost@example.com **Customer Group** General

Intimate customer for pickup by setting order status "Ready for Pickup". You need to generate invoice first and then you can set status.

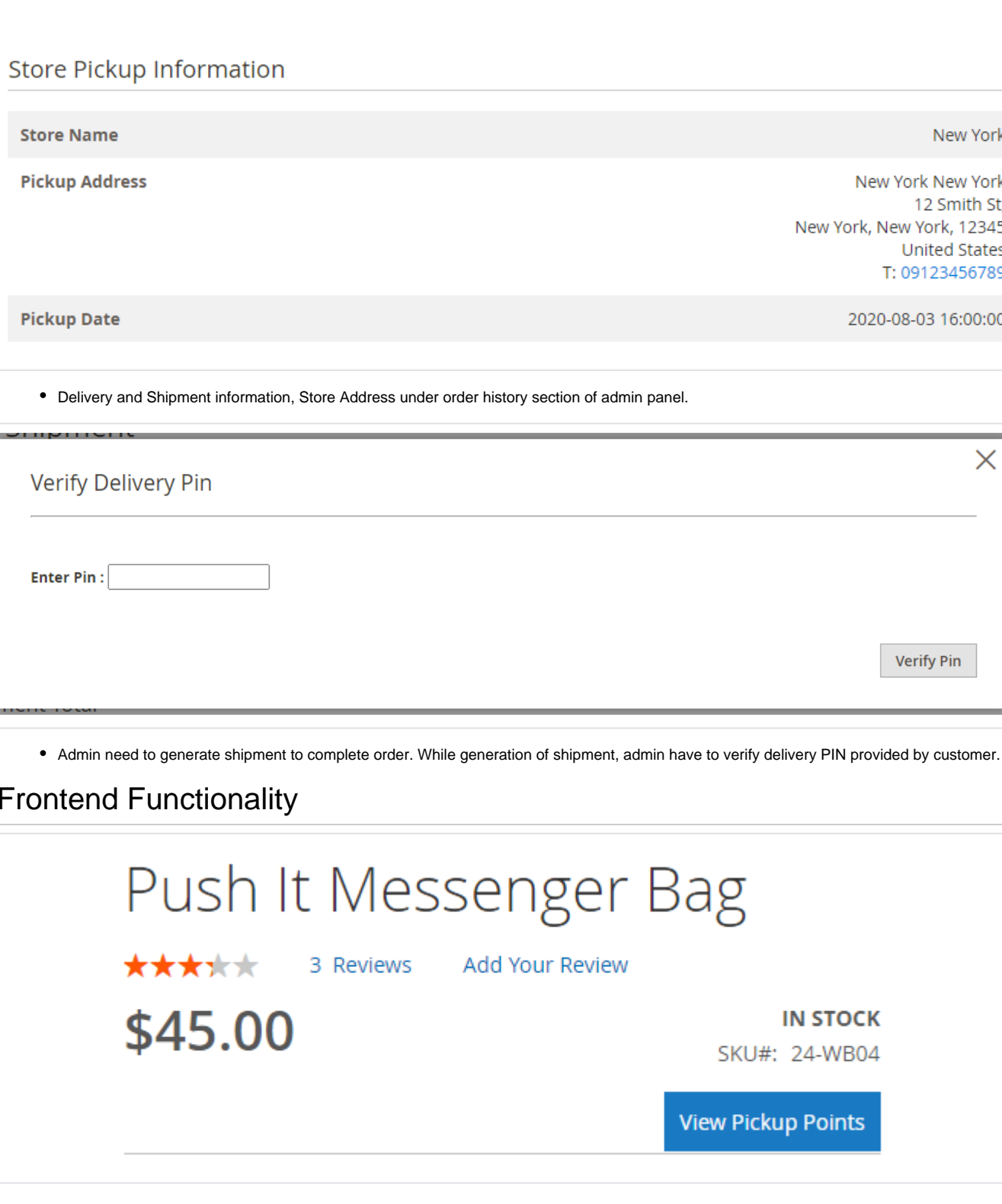

## Payment & Shipping Method

### **Payment Information**

Check / Money order The order was placed using USD.

**Shipping & Handling Information** 

16:00:00 \$10.00

Storepickup - StorePickup Pickup-Date: 2020-08-03

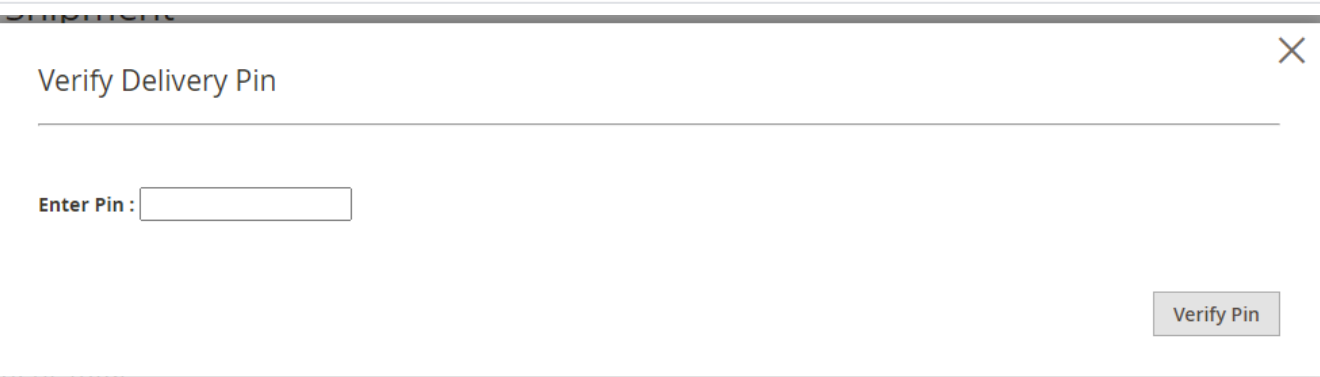

## <span id="page-9-0"></span>Frontend Functionality

Find "View Pickup Points" button to see all the store where product is available.

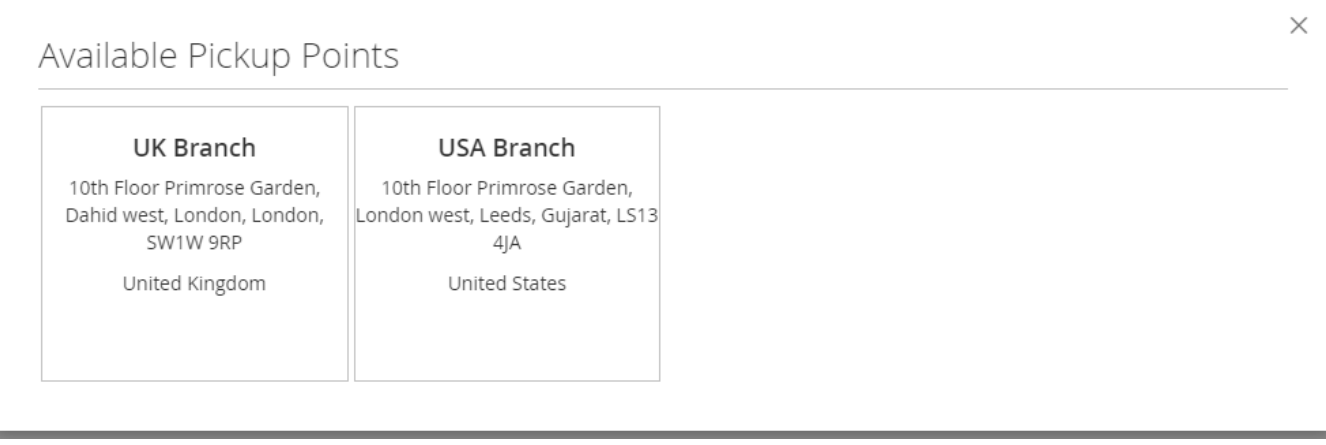

List of Store/Pickup points on store front.

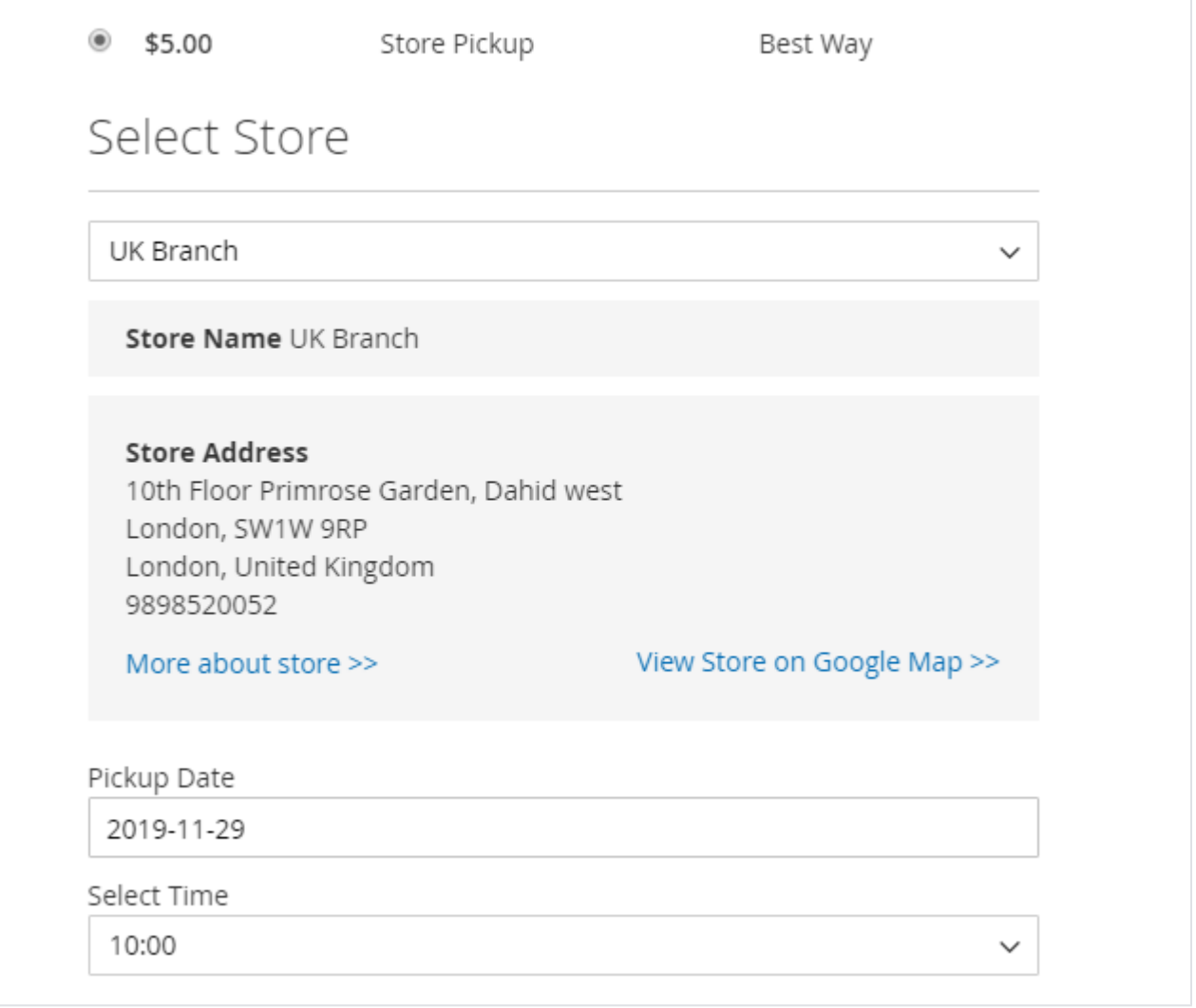

Store Pickup on checkout page as shipping methods.

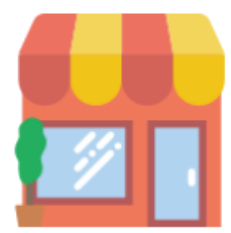

# **USA Branch**

#### chirag.patel@magedelight.com

10th Floor Primrose Garden, London west Leeds, LS13 4JA Gujarat, United States 9898520052 Website | Facebook | Twitter

Lorem Ipsum is simply dummy text of the printing and typesetting industry. Lorem Ipsum has been the industry's standard dummy text ever since the 1500s, when an unknown printer took a galley of type and scrambled it to make a type specimen book. It has survived not only five centuries, but also the leap into electronic typesetting, remaining essentially unchanged. It was popularised in the 1960s with the release of Letraset sheets containing Lorem Ipsum passages, and more recently with desktop publishing software like Aldus PageMaker including versions of Lorem Ipsum.

**View Store on Google Map** 

#### Store Details in popup box on check of "More about store" button clicks.

## Order Information

#### **Shipping Address**

New York New York 12 Smith St, New York, New York, 12345 16:00:00 **United States** T: 09123456789

Storepickup - StorePickup, Pickup-Date: 2020-08-03 Delivery Pin: 4776

**Shipping Method** 

### **Billing Address**

Veronica Costello

**United States** T: (555) 229-3326

7978

6146 Honey Bluff Parkway

Calder, Michigan, 49628-

**Payment Method** 

Check / Money order

Customer can see store pickup address and delivery PIN under Customer My Accounts >> View Orders section.

On selection of store pick up as shipping method during checkout you can not keep billing address same as shipping address. Shipping method would be updated to store address when you select store pickup as shipping method.

### <span id="page-11-0"></span>API

Λ

Please use SWAGGER to get detailed information of parameters.

<https://storepickup.m2.demo.magedelight.com/swagger>

Get store locator view by id: rest/V1/magedelight-storelocator/

 $\times$ 

storelocator/:storelocatorId

Sample Data

{ "storelocatorId":"1" }

Delete store locator: storelocator/:storelocatorId

Sample Data

}

{ "storelocatorId":"1"

Save store locator: storelocator

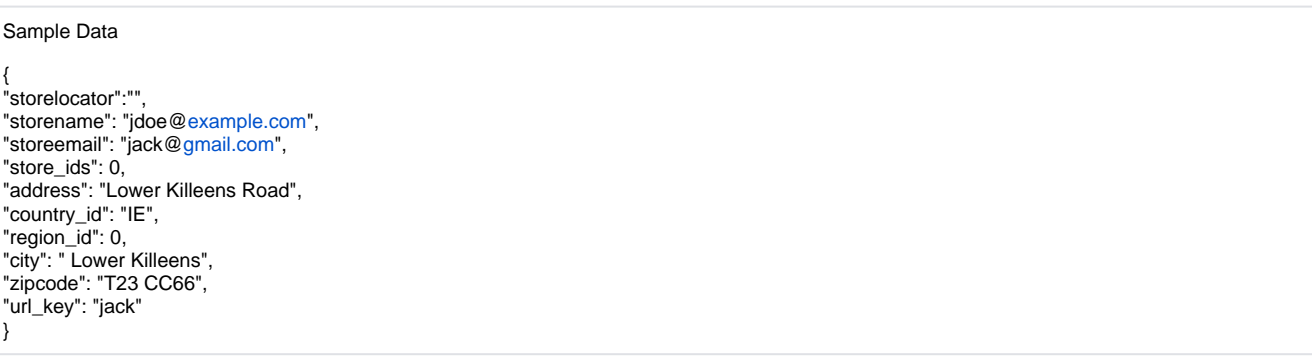

Get store locator view: storelocator/search

#### Sample Data

{ searchCriteria[filter\_groups][0][filters][0][field]:"storelocator\_id" searchCriteria[filter\_groups][0][filters][0][value]:"6" }

rest/V1/magedelight\_storepickup/

Endpoint: rest/V1/magedelight\_storepickup/

Get store Time information: guest-carts/:storeloctorId/get-store-time-informationGet store Time information : rest/V1/magedelight\_storepickup/

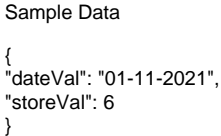

Get store holiday information: guest-carts/:storeloctorId/get-store-holiday-information

```
Sample Data
{
"storelocatorId":"1"
}
Get store information by id: guest-carts/:storeloctorId/get-store-information-by-id
{
"storelocatorId":"1"
}
```
Get all store information:guest-carts/get-store-information

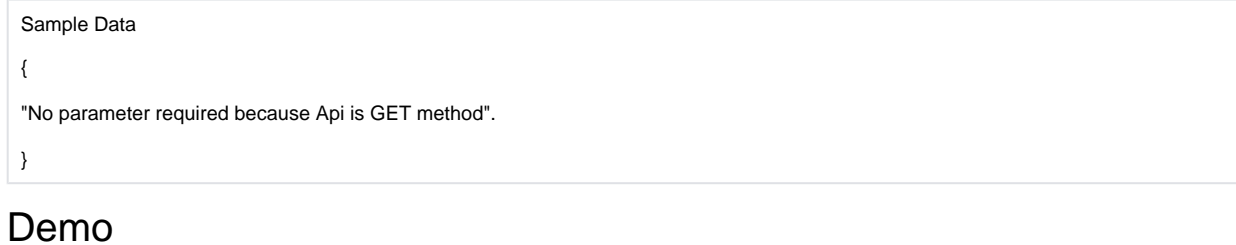

<span id="page-13-0"></span>[Click here](http://storepickup.m2.demo.magedelight.com) to visit frontend.

<span id="page-13-1"></span>[Click here](http://storepickup.m2.demo.magedelight.com/admin) to visit backend admin panel. FAQs

[Click here](http://support.magedelight.com) to visit FAQs.

## <span id="page-13-2"></span>Support

<span id="page-13-3"></span>[Click here](http://support.magedelight.com) to raise a support ticket using your MageDelight account. Additional Services

[Click here](https://www.magedelight.com/services.html) to get the customized solution for this extension.

**Thank you for choosing [MageDelight!](https://www.magedelight.com/)**